Analysis of ATLAS Cosmic Data: A (not the only) complete approach

> Brian T. Martin marti347@msu.edu

Michigan State University

September 10, 2009

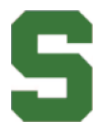

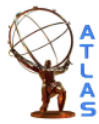

<span id="page-0-0"></span>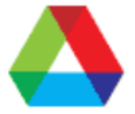

### . . . or how to create this histogram

OK, not really, but this is representative of an interesting histogram one can make by using information from multiple subdetectors in ATLAS cosmic data.

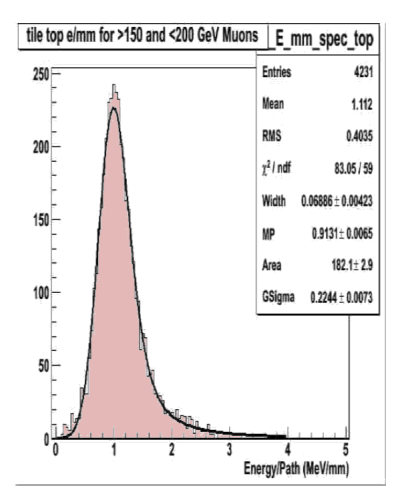

This histogram is stolen from a recent presentation by Rik's summer student, Nathan Gardner. It shows the energy loss per unit path length in the TileCalorimeter for a certain range of cosmic muon  $p<sub>T</sub>$  as measured by the Muon Spectrometer in 2009 Cosmic data.

While there are many ways to analyze cosmic data, I will focus on the following general prescription.

- **1** Write a simple ATHENA algorithm to create a custom cosmics ntuple.
- **2** Test it locally on the ANL cluster. (or any location with 15.4.0 or similar release)
- <sup>3</sup> Search ATLAS Cosmic data for good quality data. (using Tier0 monitoring histograms and run databases)
- **4** Submit job to GRID to produce your ROOT-ready cosmic ntuple.
- **•** Run a ROOT macro analysis on the resulting ntuple to create histograms. (at local institute/laptop)

# MuAnalysis: An example of an ntuple-making, ATHENA Algorithm

We will be creating a standard ROOT ntuple similar to what Esteban showed in his [talk](http://indico.cern.ch/getFile.py/access?contribId=15&sessionId=1&resId=1&materialId=slides&confId=66209) yesterday. However, our algorithm will inherit from the Athena Algorithm base class described by Peter on slide 11 of his [talk](http://indico.cern.ch/getFile.py/access?contribId=1&sessionId=0&resId=1&materialId=slides&confId=66209)

```
// Original author: Nathan Gardner
class MuAnalysis : public Algorithm {
 public:
    MuAnalysis(const std::string& name, ISvcLocator* pSvcLocator);
    ~MuAnalysis();
    virtual StatusCode initialize();
    virtual StatusCode finalize();
    virtual StatusCode execute();
   // ...
}
```
To view the entire source code, use ANL ASC's SVN viewer:

<http://atlaswww.hep.anl.gov/asc/WebSVN/listing.php?repname=CosmicsAnalysis>

We will store the following information in our ntuple:

- Combined Muon quantities
- Muon Spectrometer (MS) quantities
- Inner Detector (ID) track quantities
- Tile Calorimeter muon quantities (TileMuonFitter)
- **Other Calorimeter information**
- Trigger information

## MuAnalysis: Combined Muons

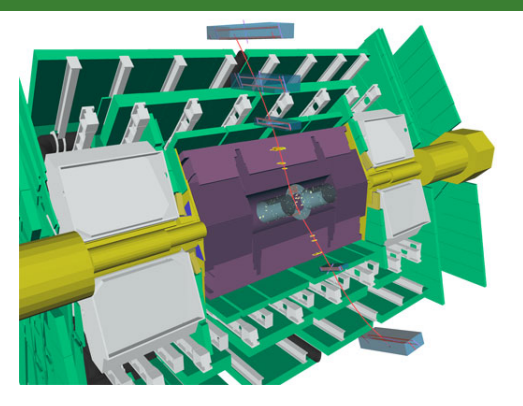

Figure: Combined Cosmic muon showing hits in Muon spectrometer and Inner detector, along with energy deposits in the calorimeter

- **Combined Muons taken from** 'MuonContainer' in ESD/AOD
- Different algorithms for matching MS tracks to ID tracks and Calo deposits.
- 3 present in ESD/AOD by default:
	- **4** StacoMuonCollection
	- **2** MuidMuonCollection
	- **3** CaloMuonCollection

#### See:

https://twiki.cern.ch/twiki/bin/view/AtlasProtected/MuonPerformance

We can ask a Muon (here itrMuon) for three different track particles associated with it:

- **1** Muon Spectrometer Particle (fit of MDT and CSC chambers) itrMuon->muonSpectrometerTrackParticle()
- **2** Inner Detector Track Particle (fit of ID components) itrMuon->inDetTrackParticle()
- **3** Combined Muon Track Particle (the global fit) itrMuon->combinedMuonTrackParticle()

All three of these particles are of type: Rec: : TrackParticle, and thus have the same methods available for use (such as: Momentum, eta, phi, and the position of the track at 'Perigee'.) Note, this 'perigee' is not consistently defined and sometimes needs to be checked with a simple scatter plot.

## MuAnalysis: TileMuonFitter Muons

- Another container in ESD/AOD: TileCosmicMuonContainer.
- Tracks from fitting the calorimeter cells with a Hough Transform.
- It 'knows' the cells that created it, thus energy deposited by the muon is known well.
- $\bullet$  Has special methods that allow easy calculation of  $E/mm$
- Still provides its direction and its position, given at the  $y = 0$  plane.

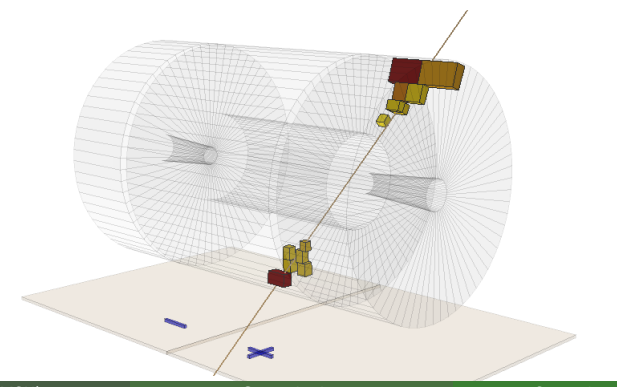

- This algorithm also loads calorimeter cell and cluster information.
- One pontential extension to the example algorithm, is the matching of muon tracks to calorimeter cells using the ATLAS Extrapolation package: https://twiki.cern.ch/twiki/bin/view/Atlas/TrkExtrapolation
- Additionally, this example loads the Trigger information via the Trigger Decision Tool (although currently it is just accessed, not stored.)
- To access a particular trigger decision, say whether L1\_MBTSA10 fired or not, one would do within Execute: m trigDec->isPassed(L1 MBTSA10)
- **•** For more capabilities of the TriggerDecisionTool, see: https://twiki.cern.ch/twiki/bin/view/Atlas/TrigDecisionTool15

#### Compiling MuAnalysis

cd testarea/15.4.0 svn co file:///users/svn/CosmicsAnalysis/CosmicsAnalysis/trunk CosmicsAnalysis export AVERS=15.4.0 export TEST\_AREA=\$HOME/testarea source /share/grid/app/asc\_app/asc\_rel/1.0/setup-script/set\_atlas.sh cd CosmicAnalysis/cmt cmt config source setup.sh gmake

#### Running MuAnalysis

cd ~/testarea/15.4.0/CosmicAnalysis/run get\_files -jo MuAnalysis\_topOptions.py athena MuAnalysis\_topOptions.py

To configure the specific algorithm one must alter this part of the topOptions. For example one can switch the MuonContainer used as input.

MuAnalysis topOptions.py

```
# Load MuAnalysis
from CosmicsAnalysis.CosmicsAnalysisConf import MuAnalysis
m = MuAnalysis()m.OutputLevel = WARNING
m.tilemuon_filler = "TileCosmicMuonHT"
#m.specmuon_filler = "StacoMuonCollection"
m.specmuon_filler = "MuidMuonCollection"
m.calocell_filler = "AllCalo"
m.calomuon_filler = "CaloMuonCollection"
m.OutputLevel = INFO
m.OutputFile = "Cosmic_09Data_IDCosmic.root"
topSequence += m
```
## MuAnalysis: DB Problem running on Tier 3s

- At tier3s, we use shipped versions of ATHENA that come with a prepackaged set of DB versions.
- Unfortunately the versions of the DB are more suited to simulation.
- This causes problems when running on real data where up-to-date conditions are needed and new tags are requested at runtime.

To solve this I force the Job to use an old tag that can resolve all the folders.

Then when I submit to the GRID, I change the DB version to the desired one.

```
# Conditions
```
globalflags.ConditionsTag.set\_Value\_and\_Lock('CMCCOND-CSC-00-00-00') # for local #globalflags.ConditionsTag.set\_Value\_and\_Lock('COMCOND-REPC-002-13') # for curre #include("RecJobTransforms/UseOracle.py") # for current remote DB !!!!SLOW!!!! from IOVDbSvc.CondDB import conddb conddb.setGlobalTag(globalflags.ConditionsTag()

To configure the specific algorithm one must alter this part of the topOptions. For example one can switch the MuonContainer used as input.

MuAnalysis topOptions.py

```
# Load MuAnalysis
from CosmicsAnalysis.CosmicsAnalysisConf import MuAnalysis
m = MuAnalysis()m.OutputLevel = WARNING
m.tilemuon_filler = "TileCosmicMuonHT"
#m.specmuon_filler = "StacoMuonCollection"
m.specmuon_filler = "MuidMuonCollection"
m.calocell_filler = "AllCalo"
m.calomuon_filler = "CaloMuonCollection"
m.OutputLevel = INFO
m.OutputFile = "Cosmic_09Data_IDCosmic.root"
topSequence += m
```
- Develop while running on small datasets here at ANL.
- Submit to GRID for production quality ntuples of fulldataset.
- **•** There are several small datasets available in /data/nas2/users/brianmartin/

```
# POOL input
import AthenaPoolCnvSvc.ReadAthenaPool
svcMgr.PoolSvc.AttemptCatalogPatch=True
import glob
fileList = glob.glob('/data/nas2/users/brianmartin/data08_cosmag.00091900.physics
svcMgr.EventSelector.InputCollections = fileList
```
### Finding good runs to analyze

- Take shifts. It gives you a good idea of the overall run conditions.
- Use the run query tool: http://atlas-runquery.cern.ch/ Example: a range of runs with  $> 100,000$  events, any Tile partition, and both magnets on

#### **ATLAS Run Queries**

Run Summaries Trigger Configuration Ouery AMI Data Search DDM Dashboard Tier-0 Monitoring DO Mo

#### Run Search - Insert Your Query:

fr 90270-90350 and ev 100k+ and det any Tile and mag s and mag t / sh r and ev and det

#### default query condition 1

Examples (query format inspired by SPIRES).

Run and event ranges Time ranges and duration Detectors Streams Magnets Data quality Project tag Trigger **Partition** 

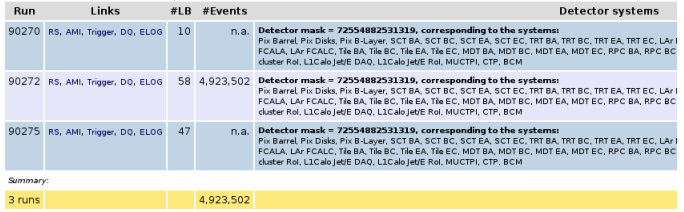

## Finding good runs to analyze (cont)

- Check the Tier-0 monitoring histograms
- http://atlasdqm.cern.ch:8080/webdisplay/tier0/ Example: if I was doing a trigger study on the MBTS I might want to check that they were all firing in a certain run.

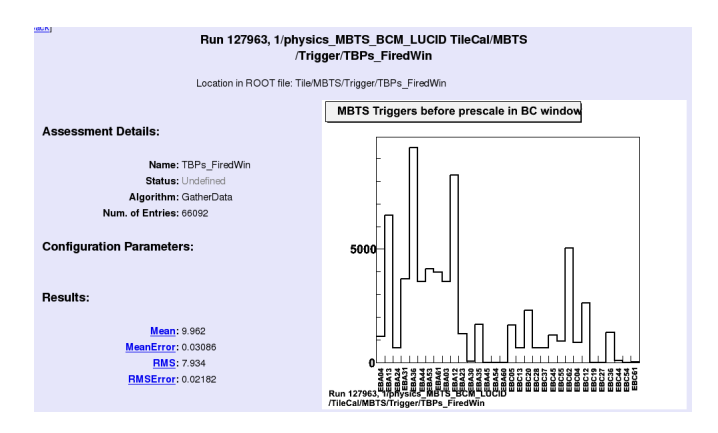

#### **•** See Rik's [talk](http://indico.cern.ch/getFile.py/access?contribId=6&sessionId=1&resId=1&materialId=slides&confId=66209)

- One important difference with this example: no use of THISTsvc, so OutputFile must be stated explicitly.
- This can be done with: --extOutFile my\_output.root (where my output root is the ntuple you expect to create.
- Addtionally it is a good idea to plan how many events you want per subjob, and split your job accordingly with:  $-\text{split}$  and --nFilesPerJob
- **•** For more commands see: https://twiki.cern.ch/twiki/bin/view/Atlas/PandaAthena
- Assuming the ntuple is produced sucessfully, one can now develop there analysis as a simple ROOT script.
- An example of the analysis that Nathan undertook can be found in the Analysis folder in the CosmicsAnalysis package.
- Particular needs still exist for analyses that span multiple subdetectors and multiple running periods.
- <span id="page-17-0"></span>As an example, Nathan was able to observe a Tilecal miscalibration between 2008 data and 2009 data by using Tile Calorimeter, Muon Spectrometer, and Inner Detector data.